## **※ユーザー登録をお忘れなく!※**

**ユーザー登録**は、弊社会員専用ページにて**会員登録**と**シリアル番号登録**の **2 つの登録が必要**です。

- ユーザー登録を頂くと以下をご利用いただけます。
- 1. 弊社専門スタッフによるテクニカルサポート
- 2. 日本語の操作ガイドや日本語訳ヘルプ、最新アップデートファイルを含む各種ファイルのダウンロード
- 3. 日本国内の学会誌・その他和文誌の投稿規程に沿ったアウトプットスタイルを代理作成、無償提供
- ※ アップグレード版ご注文の際にも事前にユーザー登録が必要になります。

## ※ ユーザー登録は**必ずご利用者様ご本人にてご登録・ご利用頂きますようお願い申し上げます(重要)。**

- **ステップ①:会員登録 (会員登録済みの方はステップ②へ)** 
	- ① 新規会員登録ページ(<https://www2.usaco.co.jp/shop/customer/agree.aspx>)へアクセス
	- ② 【ユサコ株式会社マイページ会員利用規約】【個人情報の取扱い】にご同意のうえ、登録画面へ
	- ③ 詳細な会員情報を指示に従ってご入力ください。
	- ④ ご登録完了のメールが届いたら、会員登録完了です。

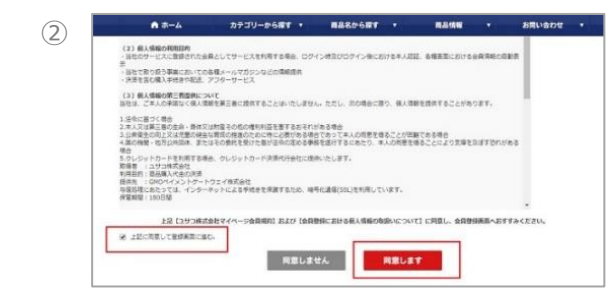

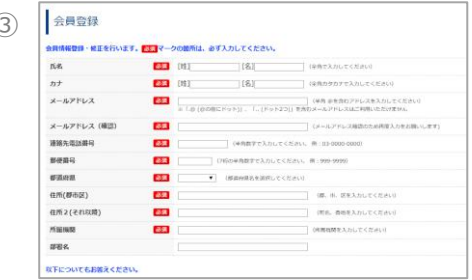

## **ステップ②:シリアル番号登録**

- ① ご登録頂いたメールアドレスとパスワードでユーザー専用ページへログイン ユーザー専用ページ:<https://www2.usaco.co.jp/shop/customer/menu.aspx>
- ② 登録ユーザー専用ページ内の、「**シリアル番号登録、各種ダウンロード**」の項目を選択
- ③ シリアル番号、購入店、購入日を入力し「**登録する**」ボタンをクリック シリアル番号確認方法:<https://www.usaco.co.jp/faq/detail.html?pdid1=44>
- ④ シリアル番号がリストに追加されたら、登録完了です。

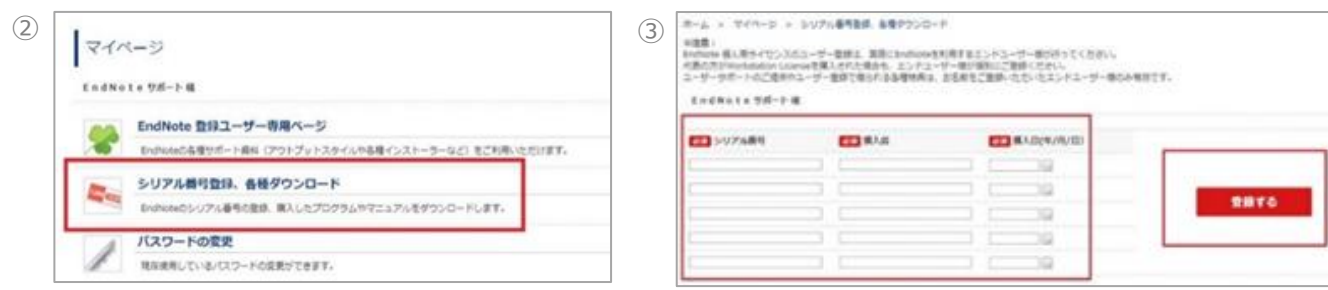

## **補足:**

EndNote ユーザー登録ガイド: [https://www2.usaco.co.jp/shop/pages/endnote\\_registration.aspx](https://www2.usaco.co.jp/shop/pages/endnote_registration.aspx) EndNote ユーザー登録手順手: <https://www.usaco.co.jp/endnote/registration.html> **※ ライセンスの共有、譲渡、貸与はできません。また、ライセンス所有者本人以外が使用できる共用 PC にイ ンストールすることもできません。**

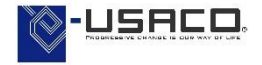